## Troubleshooting...

If you have more than one GMail account logged in to your web browser, Google may try to switch you from your @middletwp.k12.nj.us account to another @gmail.com account when you try to open a google doc, slide, or form from a google classroom assignment. **Google Drive** 

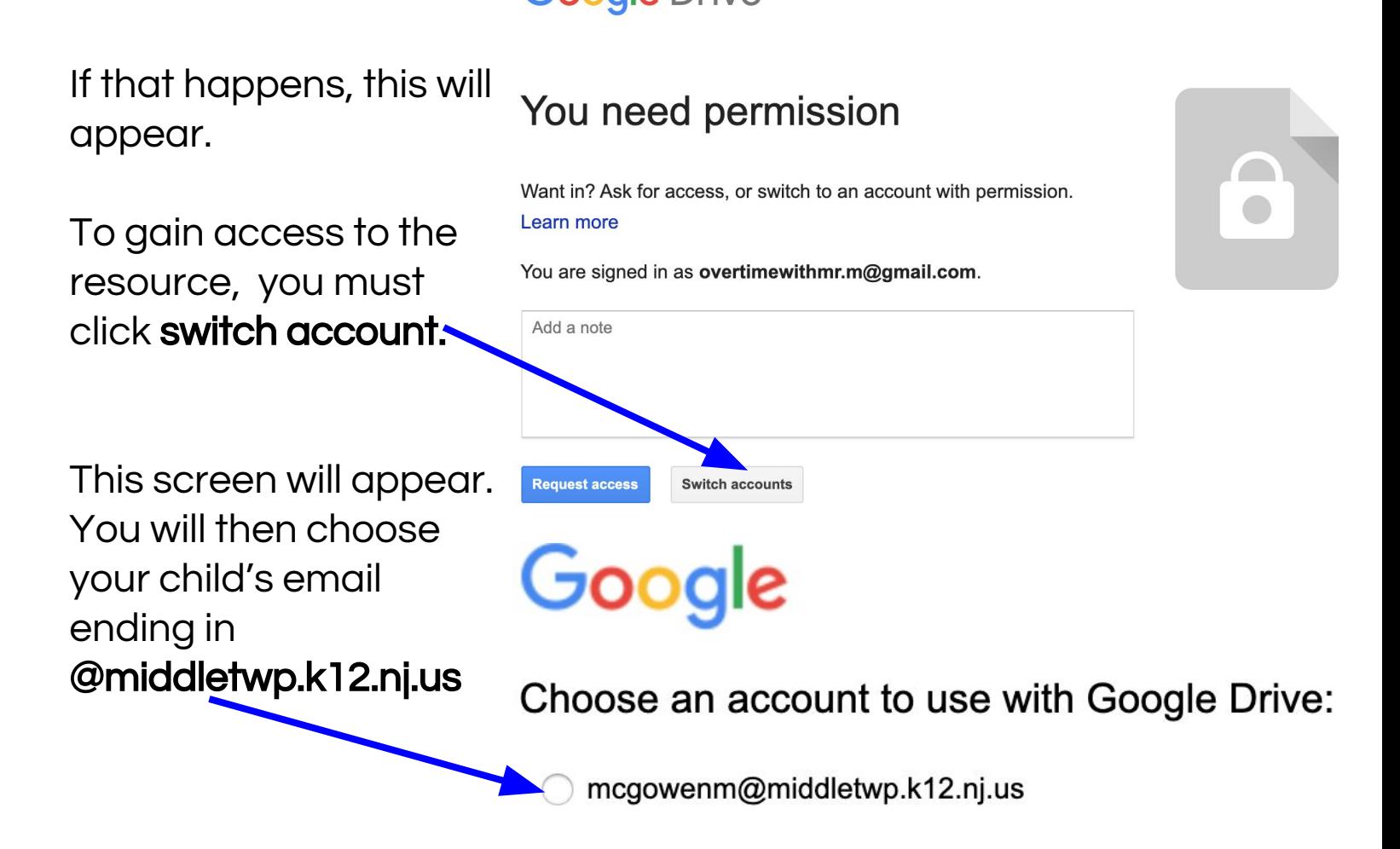

Next, you will press continue and you will have access to the google form, slide, and/or document. (you may have to repeat this a multiple times to access documents.)